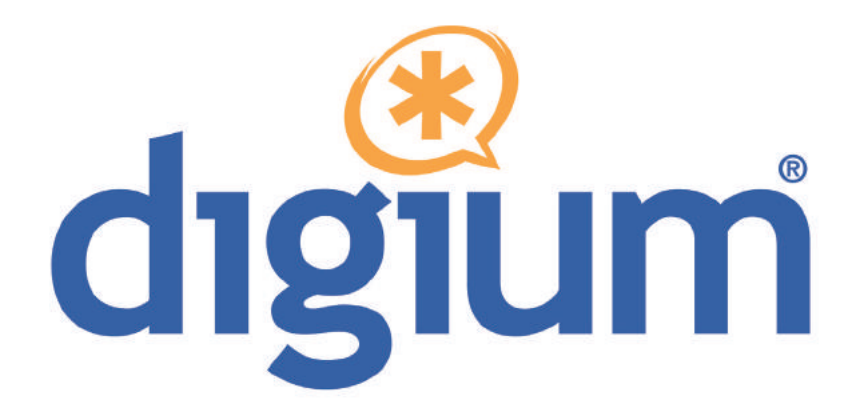

# TC400 Series TCE400 / TC400B

User Manual

**601-00007 Rev. B3** 

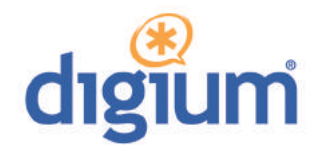

Digium, Inc. 445 Jan Davis Drive NW Huntsville, AL 35806 United States Main Number: 1.256.428.6000 Tech Support: 1.256.428.6161 U.S. Toll Free: 1.877.344.4861 Sales: 1.256.428.6262 www.digium.com www.asterisk.org www.asterisknow.org

© Digium, Inc. 2013 All rights reserved.

 retrieval system, or translated into any human or computer language without the prior written No part of this publication may be copied, distributed, transmitted, transcribed, stored in a permission of Digium, Inc.

 are adequate and error free. The manufacturer will, if necessary, explain issues which may not be covered by this documentation. The manufacturer's liability for any errors in the Digium, Inc. has made every effort to ensure that the instructions contained in this document documents is limited to the correction of errors and the aforementioned advisory services.

 This document has been prepared for use by professional and properly trained personnel, and the customer assumes full responsibility when using it.

Adobe and Acrobat are registered trademarks, and Acrobat Reader is a trademark of Adobe Systems Incorporated.

 Asterisk, Digium, Switchvox, and AsteriskNOW are registered trademarks and Asterisk Business Edition, AsteriskGUI, and Asterisk Appliance are trademarks of Digium, Inc.

Any other trademarks mentioned in the document are the property of their respective owners.

**Digium, Inc.** Page 2 **Page 2** 

# **Compliance Information**

Compliance information for this product is available at http://www.digium.com/ccs-compliance.

#### **Introduction to TC400 Series Documentation**

 This manual contains product information for the TC400 Series cards. Be sure to refer to any supplementary documents or release notes that were shipped with your equipment. The manual is organized in the following manner:

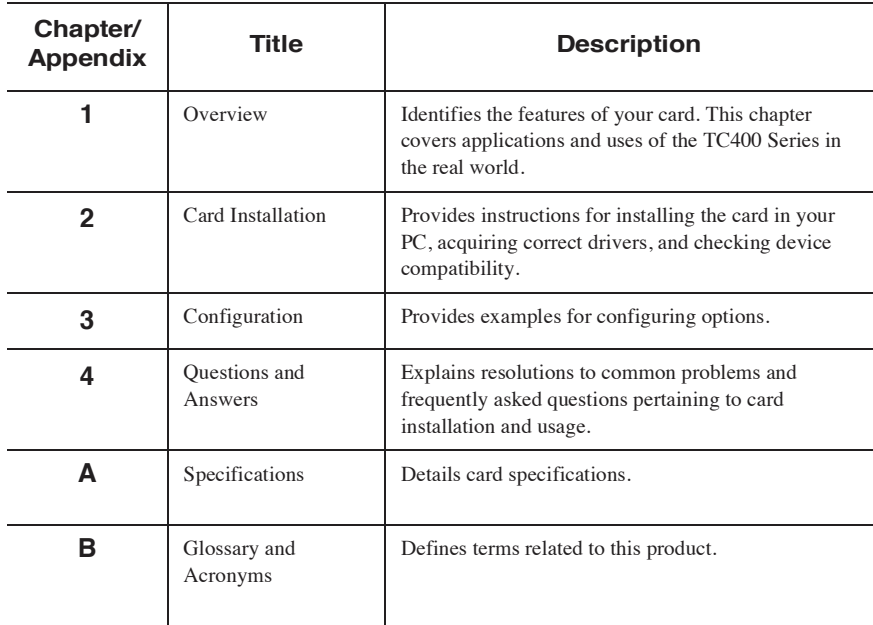

#### **Symbol Definitions**

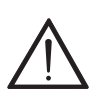

*Caution statements indicate a condition where damage to the unit or its configuration could occur if operational procedures are not followed. To reduce the risk of damage or injury, follow all steps or procedures as instructed.* 

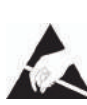

 *The ESD symbol indicates electrostatic sensitive devices. Observe precautions for handling devices. Wear a properly grounded electrostatic discharge (ESD) wrist strap while handling the device.* 

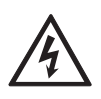

 *The Electrical Hazard Symbol indicates a possibility of electrical shock when operating this unit in certain situations. To reduce the risk of damage or injury, follow all steps or procedures as instructed.* 

# **Important Safety Instructions**

#### **User Cautions**

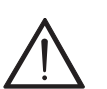

#### **Power Source.**

 *The outlet should be installed near the equipment and be easily accessible.* 

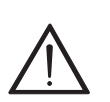

#### **Applying Power.**

*Use only the power cord, power supply, and/or batteries indicated in the manual. Do not dispose of batteries in a fire. The may explode. Check with local codes for special disposal instructions.* 

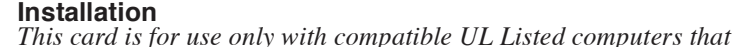

#### **Installation**

#### *have Installation Instructions detailing installation of card cage accessories.*

#### **Servicing.**

 *Do not attempt to service this card unless specifically instructed to do so. Do not attempt to remove the card from your equipment while power is present. Refer servicing to qualified service personnel.* 

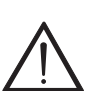

**Water and Moisture**.<br>Do not spill liquids on this unit. Do not operate this equipment in a *wet environment.* 

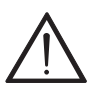

 **Heat***. Do not operate or store this product near heat sources such as radiators, air ducts, areas subject to direct, intense sunlight, or other products that produce heat.* 

#### **Static Electricity.**

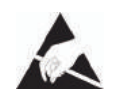

*To reduce the risk of damaging the unit or your equipment, do not attempt to open the enclosure or gain access to areas where you are not instructed to do so. Refer servicing to qualified service personnel.* 

# **Save these instructions for future reference.**

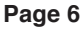

# **TABLE OF CONTENTS**

# **Chapter 1**

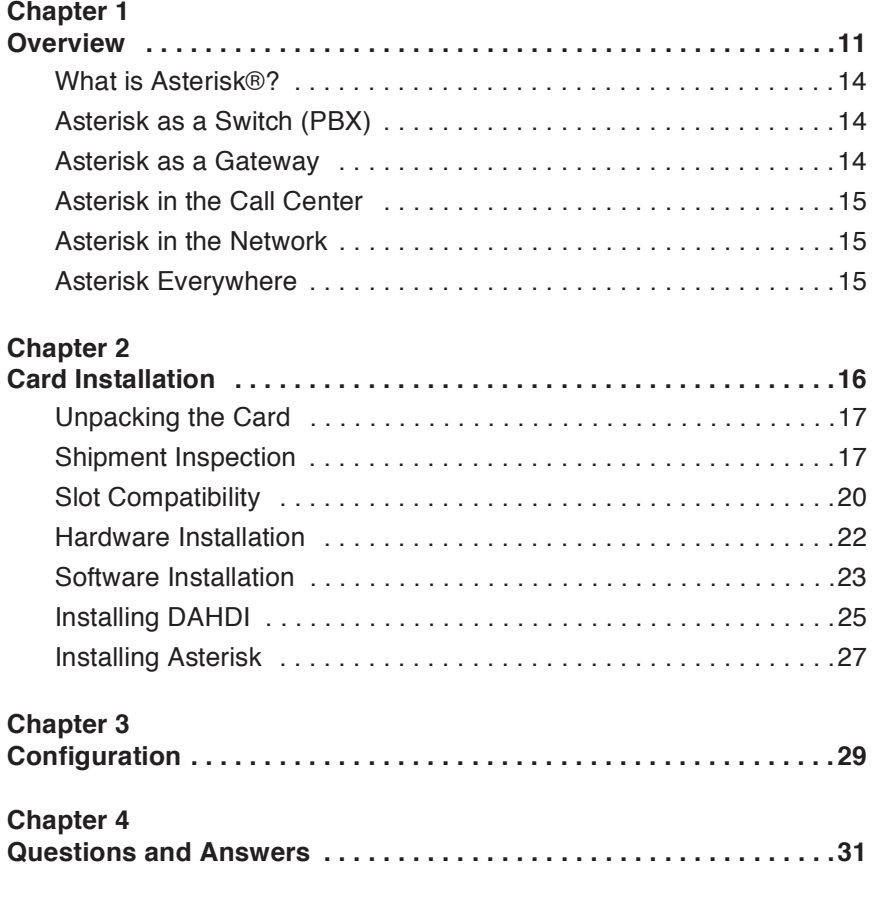

**Table Of Contents** 

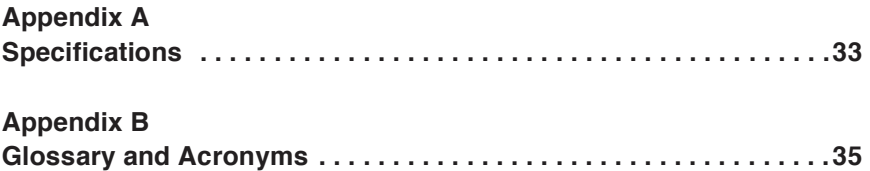

#### **List of Figures**

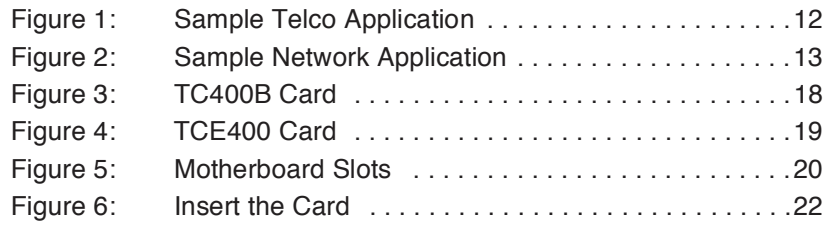

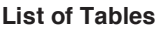

Table A-1: Maximum Power Consumption . . . . . . . . . . . . . . . . 34

# Chapter 1 **Overview**

 The TC400 Series cards are a bundle of the half-length, low-profile TC400P (PCI) or TCE400 (PCI-E) base card and the TC400M voice processing module. The TC400 Series cards are designed to handle, in dedicated DSP resources, the complex codec translations for highly compressed audio as would otherwise be processed by Asterisk in software.

 Asterisk, in software and with Digium® G.729a licensing, is capable of transforming the G.729a codec into other codecs for the purposes of call origination or termination, bridging disparate calls, or VoIP to TDM terms of MIPS, and require a substantial amount of CPU time to accomplish. A TC400 Series card not only relieves the CPU of this duty, freeing it up to handle other tasks or to complete additional call processing; but also provides Asterisk with the capability of bridging G.723.1 compressed audio into other formats, a capability not previously connectivity. These transformations in software are very expensive, in possible.

 Kbit and 6.3 Kbit) into u-law or a-law; or, compress u-law or a-law into not require additional licensing fees for the use of these codecs nor do The TC400 Series cards decompress G.729a (8.0 Kbit) or G.723.1 (5.3 G.729a (8.0 Kbit) or G.723.1 (5.3 Kbit and 6.3 Kbit). The TC400 Series cards are rated to handle up to 120 bi-directional G.729a transformations or 92 bi-directional G.723.1 transformations. The TC400 Series cards do

**Chapter 1: Overview** 

 they require the registration process associated with Digium's softwarebased G.729a codec licensing.

#### **Features:**

120 channels of bi-directional G.729a (8 Kbit) transcoding

or

92 channels of bi-directional G.723.1 (5.3 Kbit and 6.3 Kbit) transcoding

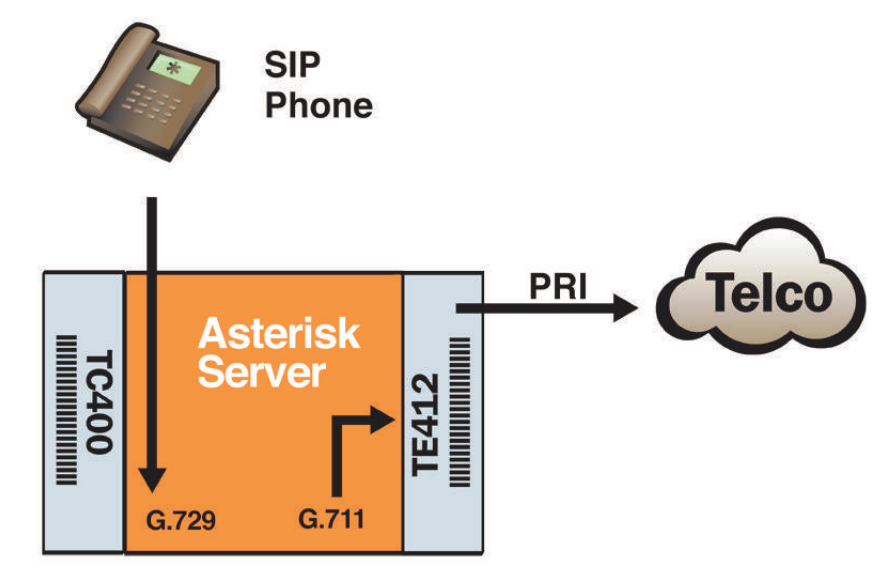

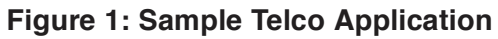

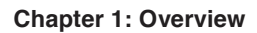

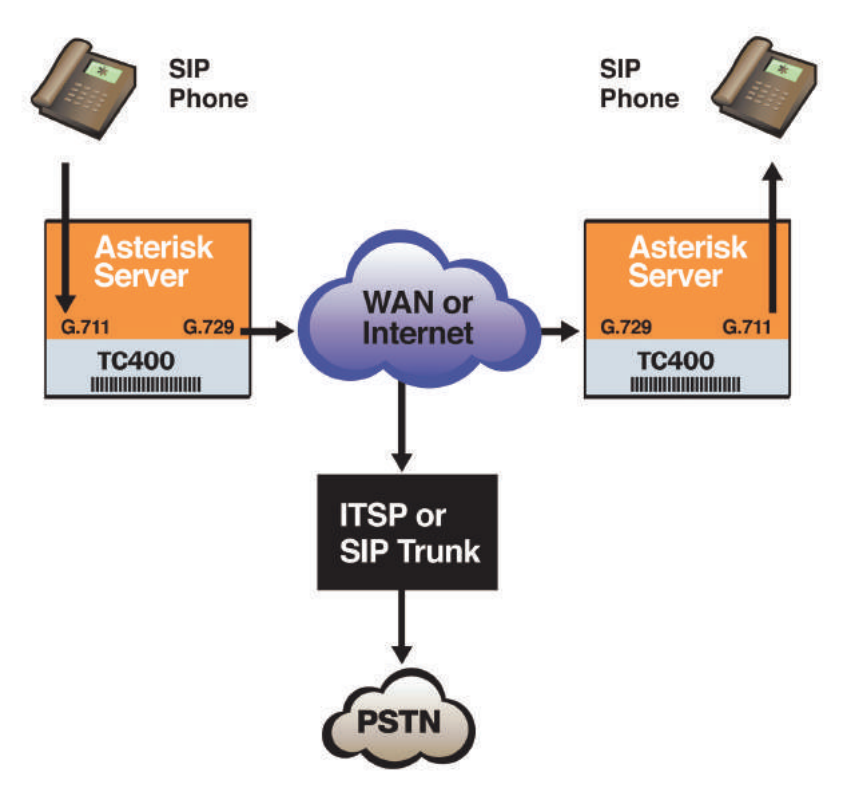

**Figure 2: Sample Network Application** 

#### **What is Asterisk®?**

 Offering flexibility unheard of in the world of proprietary source under the GNU General Public License (GPL), and it is available for download free of charge. Asterisk is the most popular open source Asterisk is the world's leading open source telephony engine and tool kit. communications, Asterisk empowers developers and integrators to create advanced communication solutions...for free. Asterisk is released as open software available, with the Asterisk Community being the top influencer in VoIP.

#### **Asterisk as a Switch (PBX)**

 Asterisk can be configured as the core of an IP or hybrid PBX, switching calls, managing routes, enabling features, and connecting callers with the outside world over IP, analog (POTS), and digital (T1/E1) connections.

 Asterisk runs on a wide variety of operating systems including Linux, that are often associated with high end (and high cost) proprietary PBXs. Mac OS X, OpenBSD, FreeBSD, and Sun Solaris. It provides all of the features you would expect from a PBX including many advanced features Asterisk's architecture is designed for maximum flexibility and supports Voice over IP in many protocols, and can interoperate with almost all standards-based telephony equipment using relatively inexpensive hardware.

#### **Asterisk as a Gateway**

 It can also be built out as the heart of a media gateway, bridging the legacy PSTN to the expanding world of IP telephony. Asterisk's modular architecture allows it to convert between a wide range of communications protocols and media codecs.

**Chapter 1: Overview** 

#### **Asterisk as a Feature/Media Server**

 Need an IVR? Asterisk's got you covered. How about a conference bridge? Yep. It's in there. What about an automated attendant? Asterisk interface for your web site? Ok. does that too. How about a replacement for your aging legacy voicemail system? Can do. Unified messaging? No problem. Need a telephony

#### **Asterisk in the Call Center**

 Asterisk has been adopted by call centers around the world based on its flexibility. Call center and contact center developers have built complete ACD systems based on Asterisk. Asterisk has also added new life to existing call center solutions by adding remote IP agent capabilities, advanced skills-based routing, predictive and bulk dialing, and more.

#### **Asterisk in the Network**

 Internet Telephony Service Providers (ITSPs), competitive local discovered the power of open source communications with Asterisk. exchange carriers (CLECS) and even first-tier incumbents have Feature servers, hosted services clusters, voicemail systems, pre-paid calling solutions, all based on Asterisk have helped reduce costs and enabled flexibility.

#### **Asterisk Everywhere**

 solutions. If you need to communicate, Asterisk is your answer. For more Asterisk has become the basis for thousands of communications information on Asterisk visit http://www.asterisk.org or http:// www.digium.com.

This chapter provides the following information:

- **Unpacking the Card** on page 17
- **Shipment Inspection** on page 17
- **Slot Compatibility** on page 20
- **Hardware Installation** on page 22
- **Software Installation** on page 23

 that they will apply to any card in the series. Examples and card **Note:** The TC400 Series card installation instructions are written so specific information are included as needed.

#### **Unpacking the Card**

 have occurred in shipment. If damage is suspected, file a claim with the carrier and contact your reseller from which the card was purchased, or container to use for future shipment or proof of damage during shipment. When you unpack your card, carefully inspect it for any damage that may Digium Technical Support (+1.256.428.6161). Keep the original shipping

 **Note:** Only qualified service personnel should install the card. Users should not attempt to perform this function.

#### **Shipment Inspection**

 The following items are included in the shipment of the TC400 Series card:

- A TC400B or TCE400 card
- TC400M voice processing module (installed on TC400B or TC400 card)

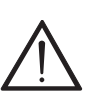

#### **Caution.**

*Only qualified service personnel should continue with hardware installation and configuration of the TC400 Series card. Users should not attempt to perform these functions. This card is for use in Listed I.T.E. (information technology equipment) only.* 

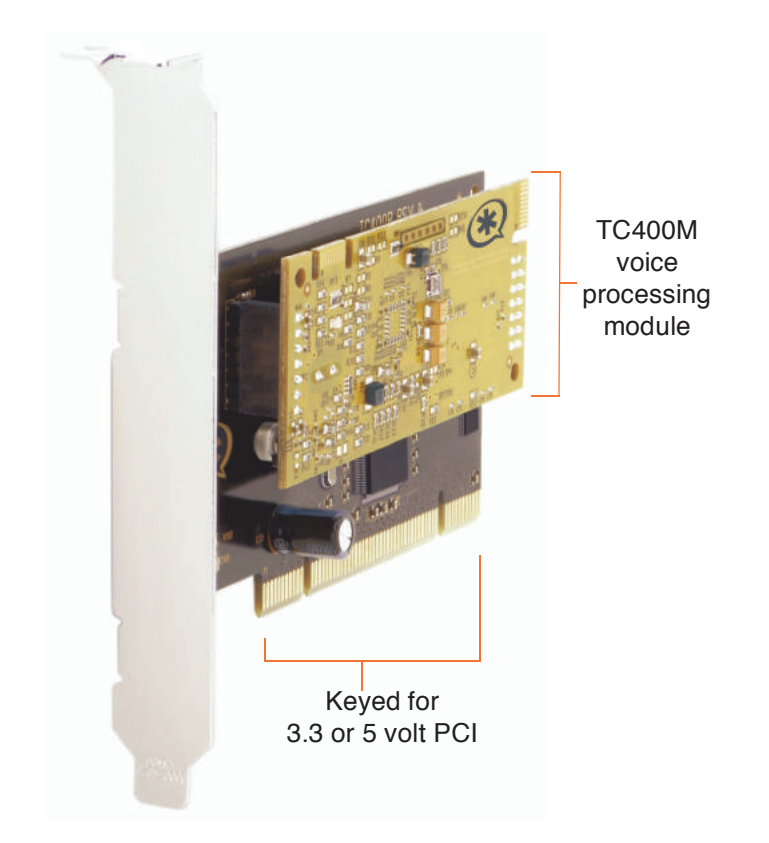

**Figure 3: TC400B Card** 

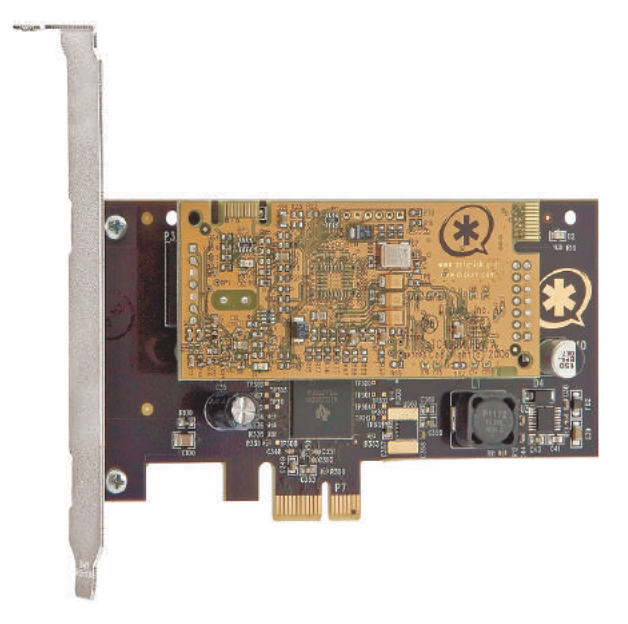

**Figure 4: TCE400 Card** 

#### **Slot Compatibility**

 Check the type of card you received to be sure it is compatible with your PCI slot. To determine which slot you have, identify it by comparing it to those shown in the figure below.

Slot Number:

- 0: AGP Pro Slot
- 1: 64-bit 5.0 volt PCI Slot
- 2: 64-bit 3.3 volt PCI Slot
- 3: 32-bit 5.0 volt PCI Slot
- 4: PCI Express Slot

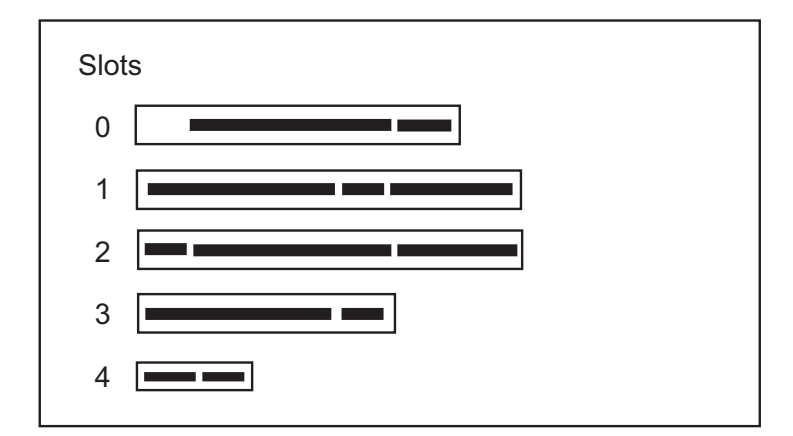

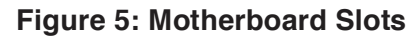

 means that in the motherboard shown in Figure 5, the TC400B card will fit into Slots 1, 2, or 3 (PCI slots) but **will not** fit into Slot 0 (AGP slot). The TC400B is a 32-bit 33MHz card keyed for universal 3.3 volt or 5.0 volt operation and works in any PCI 2.2 (or greater) compliant slot. This

 The TCE400 card is a PCI Express card. Slot 4, illustrated above, is a 1 fit into Slot 4. The TCE400 **can not** be used in Slots 0 through 3. lane (X1) PCI Express compliant slot. The TCE400 will work in any PCI Express compliant slot, including lane lengths X1, X4, X8, and X16. This means that in the motherboard shown in Figure 5, the TCE400 will only

#### **Hardware Installation**

- **1.** Power down your computer and unplug it from its power source.
- **2.** Attach a static strap to your wrist and open the case.
- **3.** Remove the bracket place holder and insert the card into the PCI or PCI Express slot. See Figure 6.

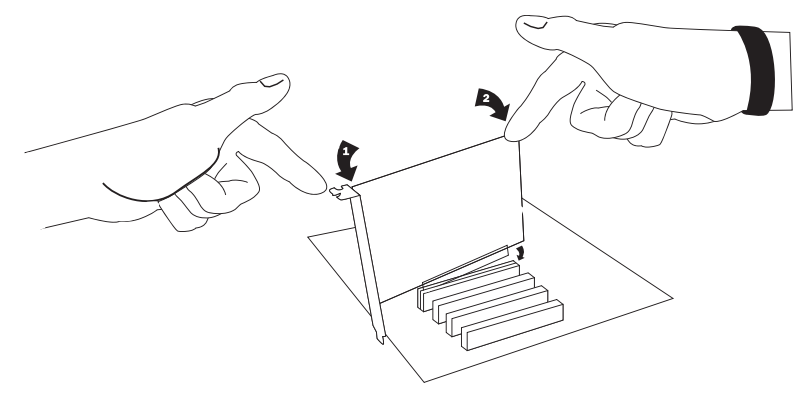

**Figure 6: Insert the Card** 

**4.** Replace the cover to your computer.

#### **Software Installation**

 Digium hardware requires drivers and libraries that are not integrated with the Linux kernel. Digium hardware is only supported under Linux. Digium recommends CentOS, Debian, Red Hat, and Ubuntu distributions of Linux. However, many other distributions are supported by Digium Technical Support.

 Digium's software, including drivers and application software, may be obtained from Digium's download server at:

#### http://downloads.digium.com

 For an introduction to Asterisk, Digium's telephony software, including additional information on its configuration, setup, and features, please refer to:

#### http://www.asterisk.org

 manual which is available from the product-specific documentation For the latest information on setting up and configuring DAHDI drivers for your Digium hardware product, please refer to the latest release of this section at:

http://www.digium.com

To install your TC400 Series card, you will need:

- Linux 2.6 kernel headers
- Development libraries and headers for ncurses
- Development libraries and headers for zlib and openssl
- Development libraries and headers for newt
- GCC and standard software build tools

 It is recommended that you use the most recent version of the Asterisk either of these, Digium recommends that you upgrade to the latest " and DAHDI software for the best results. If you have previously installed current" version of each.

**Note:** If you are using the 1.4.x series of Asterisk, you will need Asterisk 1.4.22 or newer.

#### **Installing DAHDI**

 **1.** Download the latest DAHDI drivers with tools. DAHDI is available for download from: http://downloads.digium.com/pub/telephony/dahdi-linux-complete

```
# wget http://downloads.digium.com/pub/telephony/ 
dahdi-linux-complete/dahdi-linux-complete-current. 
tar.gz
```
 **2.** Expand the downloaded file, compile its contents, and install the drivers and tools. Substitute the version of DAHDI for the X.X.X in the command lines below.

```
# tar -zxvf dahdi-linux-complete-current.tar.gz 
# cd dahdi-linux-complete-X.X.X+X.X.X 
# make 
# make install 
# make config
```
 **Note:** Executing 'make config' will install an init script and symlinks which will allow you to start and stop DAHDI as a service.

 **3.** Load DAHDI drivers into the kernel using the modprobe utility. The appropriate driver for a TC400 Series card is **wctc4xxp**.

```
# modprobe wctc4xxp
```
- **4.** Confirm that the card was started successfully by running the dmesg command.
	- **# dmesg**

The end of the output should look similar to the following:

dahdi\_transcode: Loaded.

 wctc4xxp: tc400b0: Attached to device at 0000:00:0a.0. wctc4xxp: tc400b0: (G.729a / G.723.1) Transcoder support LOADED (firm ver wctc4xxp: tc400b0: Installed a Wildcard TC: Wildcard TC400P+TC400M  $= 6.12$ dahdi\_transcode: Registered codec translator 'DTE Encoder' with 92 transcoders (srcs=0000000c, dsts=00000101) dahdi\_transcode: Registered codec translator 'DTE Decoder' with 92 transcoders (srcs=00000101, dsts=0000000c)

#### **Installing Asterisk**

If you wish to use Asterisk with your new hardware, you can follow the instructions below.

 the command below. Asterisk is available for download from: **1.** Download the latest release version of Asterisk, either 1.4.22 (or later) or 1.6.0.1 (or later). Substitute the version of Asterisk for the X.X in http://downloads.digium.com/pub/telephony/asterisk

```
# wget http://downloads.digium.com/pub/telephony/ 
asterisk/asterisk-X.X-current.tar.gz
```
 **2.** Expand the downloaded file, compile its contents, and install the application. Substitute the version of Asterisk for the X.X and X.X.X in the command lines below.

```
# tar -zxvf asterisk-X.X-current.tar.gz 
# cd asterisk-X.X.X/ 
# ./configure 
# make menuselect 
# make 
# make install
```
**3.** If this is the first Asterisk installation on this system, you should install the sample configuration files. To do this, run:

**# make samples** 

 copy, any older Asterisk configuration files that you have in the /etc/ **Note:** Running this command will overwrite, after making a backup asterisk directory.

 If your installation has failed, it may be because you are missing one or more of the build dependencies, the kernel headers, or the development tools. Please contact your reseller where the card was purchased, or call Digium Technical Support (+1.256.428.6161) for assistance.

 **Note:** Complete instructions for installing Asterisk are available at www.asterisk.org.

# Chapter 3 Configuration

 No changes to *system.conf* or *chan\_dahdi.conf* are necessary to utilize this card. The 'mode' module parameter may be used to specify whether the card can be used to transcode G.729a, G.723.1, or both.

- **mode = mixed**  This default option will enable 92 calls of G.729a or G.723.1 (5.3 Kbit and 6.3 Kbit)
- **mode = g729** This option will enable 120 calls of G.729a
- **mode =**  $g723$  This option will enable 92 calls of G.723.1 (5.3 Kbit and 6.3 Kbit)

 The 'mode' module parameter may be set in either */etc/modprobe.conf* or */etc/modprobe.d/dahdi.conf*, depending on the Linux distribution, by adding a line similar to the following:

#### **options wctc4xxp mode=g729**

Then execute "*/etc/init.d/dahdi reload*" for this change to take effect.

**Note:** Asterisk must not be running in order for this to be successful.

**Chapter 3: Configuration** 

#### **Testing Your Configuration:**

- **1.** Start Asterisk by typing:
	- **# asterisk -vvvvc**
- **2.** Verify that the TC400 Series is registered with Asterisk by issuing the following command on the Asterisk CLI.

```
*CLI> transcoder show
```
This should display the number of encoders and decoders registered by the TC400 Series card.

# Chapter 4 Questions and Answers

 are available to obtain more information about Asterisk and Digium This chapter provides frequently asked questions as identified from Digium Technical Support and possible resolutions. Multiple resources products. These resources are listed on page 32.

**Q:** My card can't seem to reach its full channel count, why?

**A:** See next answer.

**Q:** Asterisk issues errors such as "rtp.c: Unable to allocate socket: Too many open files." How can I prevent this?

 **A:** Each call that uses a TC400 Series card for transcoding requires two file handles. Increase the maximum number of open file descriptors allowed on your system using the ulimit utility. First, log into a Linux shell as the user running the asterisk process (*i.e.* usually root). Check the current maximum by executing **ulimit -n**. Increase the maximum by executing **ulimit -n [limit]** (*e.g.* **ulimit -n 32768**).

 **Q:** Does my card take 1000 interrupts per second like my other Digium cards?

 **A:** A TC400 Series card only takes interrupts when it is in an active transcoding state, and will not pull interrupts when it is idling. This is different behavior than Digium analog and digital interface cards exhibit.

**Q:** Does my TC400 Series card serve as a DAHDI timing device?

 **A:** No, a TC400 Series card cannot serve as a DAHDI timing device. If you have no other Digium cards installed which can serve as a DAHDI

**Chapter 4: Questions and Answers** 

 timing device, you can use the dahdi\_dummy kernel module to serve as one. The dahdi\_dummy kernel module can be loaded by executing **modprobe dahdi\_dummy**.

#### **Where can I ask even more questions?**

 There are several places to inquire for more information about Digium products:

- **1.** Digium Technical Support (+1.256.428.6161) is available 8am-5pm Central Time, Monday - Friday.
- **2.** Asterisk forums (forums.digium.com).
- **3.** Asterisk users mailing list (lists.digium.com).
- **4.** IRC channel **#asterisk** on (irc.freenode.net).

# Appendix A **Specifications**

This appendix provides specifications, required environmental conditions, and maximum power consumption for the TC400 Series cards.

#### **Physical.**

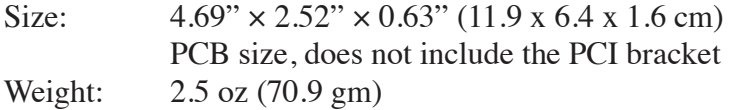

#### **Interfaces.**

 PCI Bus (TC400B): 3.3V or 5V bus slot, half-length slot minimum size, 33MHz minimum bus speed, compliant with PCI 2.2 or greater.

PCI-E Bus (TCE400) - Compliant with PCI-E X1 1.0 or greater.

#### **Environment.**

Temperature: 0 to 50° C (32 to 122° F) operation -20 to  $65^{\circ}$  C (4 to  $149^{\circ}$  F) storage Humidity: 10 to 90% non-condensing

**Appendix A: Specifications** 

#### **Supported Codecs.**  G.729a (8.0 Kbit)

G.723.1 (5.3 Kbit and 6.3 Kbit) µ-law (u-law) α-law (a-law)

#### **Hardware and Software Requirements.**

 Available PCI or PCI-E Slot (as described previously) 400 Mhz Pentium III or better 512 MB RAM Linux 2.6 kernel

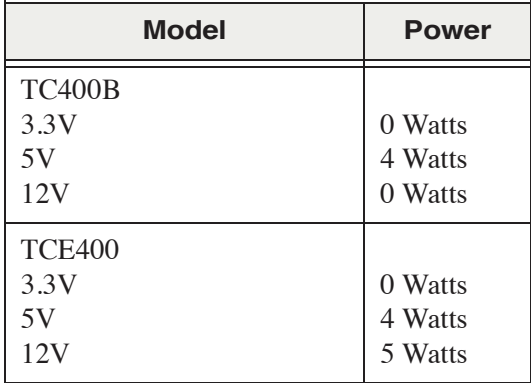

### Table A-1: Maximum Power Consumption

#### **a-law**

 Mainly used in European telephone networks for the conversion between analog and digital signals in PCM applications. Similar to the North American mu-law standard. Refer to **G.711** on page 39 and **mu-law** on page 44.

#### **ANSI** *American National Standards Institute*

An organization which proposes and establishes standards for international communications.

#### **asynchronous**

 Not synchronized; not timed to an outside clock source. Transmission is controlled by start bits at the beginning and stop bits at the end of each character. Asynchronous communications are often found in internet access and remote office applications.

#### **attenuation**

The dissipation of a transmitted signal's power as it travels over a wire.

#### **bandwidth**

The capacity to carry traffic. Higher bandwidth indicates the ability to transfer more data in a given time period.

#### **bit**

 The smallest element of information in a digital system. A bit can be either a zero or a one.

#### **bps** *bits per second*

A measurement of transmission speed across a data connection.

#### **broadband**

 different frequencies on the cable, integrating voice, data, and video over Broadband transmission shares the bandwidth of a particular medium (copper or fiber optic) to integrate multiple signals. The channels take up one line.

#### **channel**

 A generic term for an individual data stream. Service providers can use multiplexing techniques to transmit multiple channels over a common medium.

#### **Cat5**

 Category of Performance for wiring and cabling. Cat 5 cabling support applications up to 100 MHz.

#### **Cat5E**

 Category of Performance for wiring and cabling. Category 5 Enhanced wiring supports signal rates up to 100 MHz but adheres to stricter quality specifications.

#### **CLEC** *competitive local exchange carrier*

 A term for telephone companies established after the with ILECs to offer local service. See also *LEC* and *ILEC*. Telecommunications Act of 1996 deregulated the LECs. CLECs compete

#### **CO** *central office*

 The CO houses local switching equipment. All local access lines in a particular geographic area terminate at this facility (which is usually owned and operated by an ILEC).

#### **CPE** *customer premises equipment*

 network and which resides within the home or office of the customer. This Terminal equipment which is connected to the telecommunications includes telephones, modems, terminals, routers, and television set-top boxes.

#### **DAHDI** *Digium Asterisk Hardware Device Interface*

A telephony project dedicated to implementing a reasonable and affordable computer telephony platform into the world marketplace. Also, the collective name for the Digium-provided drivers for Digium telephony interface products.

#### **DS0** *Digital Signal, Level 0*

 A voice grade channel of 64 Kbps. The worldwide standard speed for digitizing voice conversation using PCM (Pulse Code Modulation).

#### **DS1** *Digital Signal, Level 1*

 1.544 Mbps in North America (T1) and Japan (J1) -up to 24 voice channels (DS0s), 2.048 Mbps in Europe (E1) - up to 32 voice channels (DS0s). DS1/T1/E1 lines are part of the PSTN.

#### **DS3** *Digital Signal, Level 3*

 T3 in North America and Japan, E3 in Europe. Up to 672 voice channels (DS0s). DS3/T3/E3 lines are not part of the PSTN

#### **DTMF** *Dual Tone Multi-Frequency*

Push-button or touch tone dialing.

#### **E1**

The European equivalent of North American T1, transmits data at 2.048 Mbps, up to 32 voice channels (DS0s).

### **E3**

The European equivalent of North American T3, transmits data at 34.368 Mbps, up to 512 voice channels (DS0s). Equivalent to 16 E1 lines.

#### **EMI** *Electromagnetic Interference*

Unwanted electrical noise present on a power line

#### **full duplex**

Data transmission in two directions simultaneously.

#### **FXO** *Foreign Exchange Office*

 Receives the ringing voltage from an FXS device. Outside lines are connected to the FXO port on your TC400 Series card.

#### **FXS** *Foreign Exchange Station*

 Initiates and sends ringing voltage. Phones are connected to the FXS ports on the TC400 Series card.

#### **G.711**

A recommendation by the Telecommunication Standardization Sector (ITU-T) for an algorithm designed to transmit and receive mulaw PCM voice and A-law at a digital bit rate of 64 Kbps. This algorithm is used for digital telephone sets on digital PBX.

#### **G.723.1**

A recommendation by the Telecommunication Standardization Sector (ITU-T) for an algorithm designed to transmit and receive audio over telephone lines at 6.3 Kbps or 5.3 Kbps.

#### **G.729a**

A recommendation by the Telecommunication Standardization Sector (ITU-T) for an algorithm designed to transmit and receive audio over telephone lines at 8 Kbps.

#### **H.323**

A recommendation by the Telecommunication Standardization Sector (ITU-T) for multimedia communications over packet-based networks.

#### **IAX** *Inter-Asterisk eXchange*

 The native VoIP protocol used by Asterisk. It is an IETF standard used to and clients that also use the IAX protocol. enable VoIP connections between Asterisk servers, and between servers

#### **iLBC** *internet Low Bitrate Codec*

 A free speech codec used for voice over IP. It is designed for narrow band speech with a payload bitrate of 13.33 kbps (frame length = 30ms) and 15.2 kbps (frame length  $= 20$  ms).

#### **ILEC** *incumbent local exchange carrier*

 competition and therefore have the dominant position in the market. The LECs that were the original carriers in the market prior to the entry of

#### **interface**

A point of contact between two systems, networks, or devices.

- **ISO** *International Standards Organization*
- **LED** *light-emitting diode*

#### **Linux**

 that remains freely available on the internet. It boasts dependability and offers a wide range of compatibility with hardware and software. Asterisk A robust, feature-packed open source operating system based on Unix is supported exclusively on Linux.

#### **loopback**

A state in which the transmit signal is reversed back as the receive signal, typically by a far end network element.

**MGCP** *Media Gateway Control Protocol* 

#### **multiplexing**

 Transmitting multiple signals over a single line or channel. FDM the data onto different carrier frequencies, and TDM separates signals by (frequency division multiplexing) and TDM (time division multiplexing) are the two most common methods. FDM separates signals by dividing interleaving bits one after the other.

#### **MUX** *multiplexer*

A device which transmits multiple signals over a single communications line or channel. See multiplexing.

#### **PBX** *private branch exchange*

 A smaller version of a phone company's large central switching office. Example: Asterisk.

#### **PCI** *peripheral component interconnect*

A standard bus used in most computers to connect peripheral devices.

#### **POP** *point of presence*

 The physical connection point between a network and a telephone network. A POP is usually a network node serving as the equivalent of a CO to a network service provider or an interexchange carrier.

#### **POTS** *plain old telephone service*

Standard phone service over the public switched telephone network (PSTN). This service provides analog bandwidth of less than 4 kHz.

#### **PPP** *point-to-point protocol*

Type of communications link that connects a single device to another single device, such as a remote terminal to a host computer.

#### **PSTN** *public switched telephone network*

 connections between two points. Also referred to as the dial network. A communications network which uses telephones to establish

#### **QoS** *quality of service*

A measure of telephone service, as specified by the Public Service Commission.

#### **RJ11**

A six-pin jack typically used for connecting telephones, modems, and fax machines in residential and business settings to PBX or the local telephone CO.

#### **SIP** *Session Initiation Protocol*

 An IETF standard for setting up sessions between one or more clients. It is currently the leading signaling protocol for Voice over IP, gradually replacing H.323.

#### **T1**

 carry traffic to and from private business networks and ISPs. A dedicated digital carrier facility which transmits up to 24 voice channels (DS0s) and transmits data at 1.544 Mbps. Commonly used to

### **T3**

 A dedicated digital carrier facility which consists of 28 T1 lines and transmits data at 44.736 Mbps. Equivalent to 672 voice channels (DS0s).

#### **TDM** *time division multiplexer*

A device that supports simultaneous transmission of multiple data streams into a single high-speed data stream. TDM separates signals by interleaving bits one after the other.

#### **telco**

A generic name which refers to the telephone companies throughout the world, including RBOCs, LECs, and PTTs.

#### **tip and ring**

The standard termination on the two conductors of a telephone circuit; named after the physical appearance of the contact areas on the jack plug.

#### **twisted pair**

 minimize radio frequency interference or interference from other pairs in Two copper wires commonly used for telephony and data communications. The wires are wrapped loosely around each other to the same bundle.

#### **u-law**

 Also known as mu law, is the PCM quasi-logarithmic curve. It is the 64 Kbps standard North America voice amplitude sample used for encoding/decoding.

**V** *volts* 

**VoIP** *Voice over IP* 

 Technology used for transmitting voice traffic over a data network using the Internet Protocol.